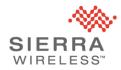

# Technical Bulletin: AirLink XR Series GNSS Issue

#### OVERVIEW

| DATE ISSUED:         | 26-July-202                                                                                                    | 26-July-2023                                                                                                    |                                                                                                    |  |
|----------------------|----------------------------------------------------------------------------------------------------|----------------------------------------------------------------------------------------------------|----------------------------------------------------------------------------------------------------|--|
| ISSUED BY:           | Sierra Wireless Enterprise Solutions Product Management                                                                                                    |                                                                                                    |                                                                                                    |  |
| PRODUCTS AFFECTED:   | XR80, XR90                                                                                                    |                                                                                                    |                                                                                                    |  |
| VARIANTS AFFECTED:   | SKU110472211047231104785110478611047871104787110478911047931104878110487811048791104880                                                                                                    | DESCRIPTIONXR90 Single 5G GlobalXR90 Dual 5G GlobalXR90 Dual 5G North AmericaXR90 Single 5G North AmericaXR90 Dual 5G North AmericaXR90 5G Global Wi-FiXR80 5G Global Ni-FiXR80 5G Global non-Wi-FiXR90 5G North America non-Wi-FiXR80 LTE Global Wi-FiXR80 LTE North America Wi-FiXR80 LTE Global Wi-Fi | STATUS<br>UNAFFECTED<br>AFFECTED<br>AFFECTED<br>AFFECTED<br>AFFECTED<br>AFFECTED<br>AFFECTED<br>AFFECTED<br>AFFECTED<br>UNAFFECTED |  |
|                      | 1104881<br>1104757                                                                                                    | XR80 LTE North America non-Wi-Fi<br>XP-5G Cartridge                                                                                                    | UNAFFECTED<br>UNAFFECTED                                                                                                    |  |
| FOR DISTRIBUTION TO: | Customers & Authorized Resellers                                                                                                    |                                                                                                    |                                                                                                    |  |
| SUMMARY:             | <ul> <li>Sierra Wireless has determined that a small number of XR routers may contain a Global Navigation Satellite System (GNSS) hardware issue.</li> <li>The symptom is a flashing red GNSS LED on a powered router that is connected to a known-good active GNSS antenna. Note: A flashing red GNSS LED normally indicates a GNSS antenna installation issue, but if observed with a known-good antenna, the router is affected.</li> <li>We have isolated potentially affected routers to a serial number range. Affected routers can be returned for replacement.</li> <li>If you require GNSS and your router is exhibiting this symptom, we recommend you return your router for replacement.</li> <li>If you do not require GNSS, you should disable the GNSS function as a best practice and you can continue to operate your router. (Refer to <u>Appendix C: How to Disable Your GNSS</u>)</li> <li>It is your choice to either: <ul> <li>Return your router that is in the serial number range, or</li> <li>Verify that your router is unaffected.</li> </ul> </li> </ul> |                                                                                                    |                                                                                                    |  |

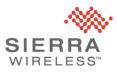

| VERIFICATION<br>PROCESS:   | <ul> <li>Verify potentially affected routers using:</li> <li><u>Appendix A: How to Verify Routers by Serial Number</u></li> </ul>                                                                                                    |
|----------------------------|----------------------------------------------------------------------------------------------------|
| REPLACEMENT<br>PROCESS:    | <ul> <li>Affected XR routers may be returned for replacement as follows: <ol> <li>Initiate the replacement by sending an email to <i>repairs@sierrawireless.com</i> and include the following information: <ol> <li>State the problem description as "RMA DOA - Airlink XR Series GNSS Issue".</li> <li>State the quantity of replacement routers that you require urgently. We will prioritize urgent requests.</li> <li>Provide the router Serial Numbers.</li> <li>Provide the return address to ship the replacement routers.</li> </ol> </li> <li>Sierra Wireless will provide prepaid shipping labels.</li> <li>Ship all affected routers to Sierra Wireless using the prepaid shipping labels.</li> </ol></li></ul> <li>IMPORTANT – <ul> <li>Sierra is providing replacement routers via our normal warranty return material authorization (RMA) process.</li> <li>Place your return requests by August 30, 2023 and ship all affected routers by October 31, 2023.</li> <li>We expect that all in-warranty confirmed-affected routers will be replaced by the end of November with the timing being dependent on the returned SKU mix and quantity. Customers may email <i>repairs@sierrawireless.com</i> for updates.</li> </ul></li> |
| ADDITIONAL<br>INFORMATION: | This Bulletin contains the following additional information:<br>Appendix A: How to Verify Routers by Serial Number<br>Appendix B: How to Verify Your GNSS is Working<br>Appendix C: How to Disable Your GNSS                                                                                                    |

### CONTACT

| SALES:            | Ask for sales support here:<br><ul> <li><u>https://www.sierrawireless.com/how-to-buy/contact-sales</u></li> <li>1-877-687-7795</li> </ul>                                                                                                    |
|-------------------|----------------------------------------------------------------------------------------------------|
| CUSTOMER SUPPORT: | Ask for technical support here:<br><ul> <li><u>https://www.sierrawireless.com/support</u></li> <li>1-877-687-7795</li> </ul> <li>Sign up to the Source for product resources and subscribe to product bulletins here:<br/><ul> <li><u>https://sierrawireless.com/sso/signup</u></li> </ul> </li> <li>Sign up for Sierra Wireless Security Bulletins here:<br/><ul> <li><u>https://www.sierrawireless.com/company/iot-device-security/security-bulletins</u></li> </ul> </li> |
| RMA:              | Ask for return support here:<br>• <u>repairs@sierrawireless.com</u>                                                                                                    |

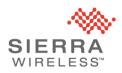

#### **REVISION HISTORY**

| 5-July-2023  | Rev1: Initial announcement                                                                                                    |  |
|--------------|----------------------------------------------------------------------------------------------------|--|
| 26-July-2023 | Rev2: Added replacement timing guidance. Clarified that XR routers with a functional GNSS will remain functional in the future. |  |

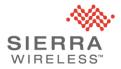

#### Appendix A: How to Verify Routers by Serial Number

Routers shipped after July 1, 2023 are unaffected and do not require verifying.

Only certain XR SKUs with certain serial numbers are affected. See VARIANTS AFFECTED above.

If you are unsure how to check if your routers are affected, please contact your authorized reseller.

XR router serial numbers are printed on the router device label and on the router retail box label at location (1) in the diagrams below.

#### **XR Device Label** Part No.: 11xxxxx XXXX XXXXX Model: XXXX, XXXXXXX, XXXX WIRELESS Contains: FCC ID: XXXXXXXXXXXXXX FCC ID: XXXXXXXXXXXXX ECC ID: XXXXXXXXXXXXXX IC: XXXXXXXXXXXXXXXXXX IC: XXXXXXXXXXXXXXXXXXXX Conforms to UL STD 121201 Certified to CSA STD C22.2 No. 213 (E11)00 x - 00 0000 ROHS 7 - 36VDC === 8 - 1.6A US paratus is suitable for use in Class 1 Div 2 Groups A, B, C, and D T4, and Class I Zone 2 Groups IIC T4 locations. Ambient temperatures of -30C C. Warning: Explosion Hazard. Do not connect or disconnect while circuit is live or unless the area is known to be free or lightable concentrations. area is escrifting our l'usage dans at Classe I, des endrists Devision 2, liconges atmosphringue A, B, C et do T, 4, et Class I Zone 2 Groups IIC T4 o ambiante -30C à +60C. Avertissement: Risque D'Explosion. Ne pas débrancher tant que le circuit est électrifié sauf si il n'y a aucune concentration de vapeurs combustible LISTED Intertek ITE E256507 XXXXXXX UL Listed for use in ambient temperatures not exceeding 60C. UL Listed pour utilisation dans des températures ambiantes ne dépassant pas 60C. This device complies with Part 15 of the FCC Rules. Operation is subject to the following two conditions. 1, This device may not cause harmful interference 2, This device must accept any interference received, including interference that may cause undesired operation. Made in XXX **XR Retail Box Label** Sierra Wireless AirLink Model: XX000, XXXXXXXXX ra Wireless Inc. declar Hereby, Sierra Wireless Inc. declares that the radio equipr type XXXXXX is in compliance with Directive 2014/53/EU. XXXXXXXXXXXXXXXX The full text of the EU declaration of conformity is available at the following internet address: https://source.sierrawireles Sierra Wireless, 308 allée du Lac, 31670 Labège, France ource sierrawireless.con Sierra Wireless, 13811 Wireless Way, Richmond, BC, Cana V6V 3A4

Router serial numbers are a 16-character identifier. The fields of interest are:

- Date code: The 3rd through 5th characters "NNN" indicate the date code.
- Factory code: The 4th character "F" from the right is the Factory Code:

• e.g., XXNNNXXXXXFXXX

Made in XXXXX

- o contains NNN date code
- contains F Factory Code
- Affected routers have Factory code F and a date code lower than 320

KKC€0000

- e.g., xx320xxxxxxFxxx and higher (Unaffected)
- e.g., xx319xxxxxxFxxx and lower (Affected)

If the Factory Code is not "F", your router is unaffected and can be deployed.

If the Factory Code is "F" and the date code is 319 or lower, you can either:

- Return your router for replacement by referring to REPLACEMENT PROCESS, or
- Verify the GNSS is working by referring to Appendix B

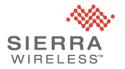

#### Appendix B: How to Verify Your GNSS is Working

Regardless of the serial number, XR routers with a functioning GNSS can be deployed. Note that due to the nature of the manufacturing issue, functioning XR routers will remain functional in the future.

This Appendix will help you verify that your router has a functioning GNSS.

The GNSS LED is the leftmost LED. The LED states discussed below require the GNSS to be enabled and an active GNSS antenna connected to your router.

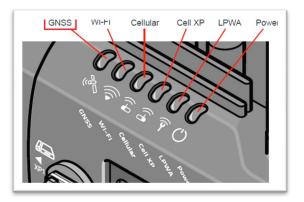

The GNSS LED is designed to indicate a detected GNSS antenna connection issue. On affected routers, the GNSS LED flashes red fast or slowly without an actual GNSS error. This is the condition this procedure is verifying.

Note - Solid LEDs indicate normal operation states. This procedure focuses on the flashing states.

| GNSS GNSS                                                                                                    |  |  |
|----------------------------------------------------------------------------------------------------|--|--|
| Solid Green                                                                                                    |  |  |
| Satellite fix is available and Dead Reckoning <sup>a</sup> is enabled and calibrated <sup>b</sup><br>or<br>Satellite fix is available and Dead Reckoning is disabled |  |  |
| Solid Yellow                                                                                                    |  |  |
| Satellite fix is available and Dead Reckoning is enabled, but not calibrated                                                                                         |  |  |
| Solid Red                                                                                                    |  |  |
| Searching for a satellite fix                                                                                                    |  |  |
| Fast Flashing Red                                                                                                    |  |  |
| GNSS antenna is open or shorted.                                                                                                    |  |  |
| Note: Antenna may appear to be connected, but current draw is too high or too low.                                                                                   |  |  |
| Slow Flashing Red                                                                                                    |  |  |
| GNSS antenna is disconnected.                                                                                                    |  |  |
| Note: Current draw is below predefined threshold.                                                                                                    |  |  |
| 011                                                                                                    |  |  |
| GNSS is off/disabled                                                                                                    |  |  |

Table 2-12: LED Behavior

(Reference: AirLink XR80/XR90 Hardware User Guide –

source.sierrawireless.com/resources/airlink/hardware reference docs/airlink xr series userguide/)

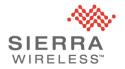

#### **GNSS Verification Procedure**

This procedure is used to verify your GNSS is working correctly. This procedure uses the GNSS LED and ALMS/AirLink OS user interface to diagnose a fault in the GNSS antenna detection circuitry.

An affected router, with a known-good GNSS antenna connected, will indicate the antenna is disconnected or the antenna is shorted.

On an affected router, the GNSS LED will flash red fast or slowly and ALMS/AirLink OS will display "Disconnected" or "Short".

Step 1: Power up your router with a connected <u>active GNSS antenna</u>.

Step 2: Ensure the router has "GNSS Antenna Detection" enabled (factory default state).

• Services  $\rightarrow$  Location  $\rightarrow$  General

| Location >                     | -                            |
|--------------------------------|------------------------------|
| General                        |                              |
| GNSS ENABLE                    | GNSS STATE                   |
| On On                          | Location Fix Acquired        |
| GNSS FIRMWARE SELECTION MODE   | GNSS CURRENT FIRMWARE        |
| Automatic                      | Dead Reckoning (4.7.17.1.13) |
| LOCATION CONSTELLATION         |                              |
| GNSS(GPS,Galileo,QZSS,GLONASS) | ▼                            |
| GNSS ANTENNA BIAS              | GNSS ANTENNA DETECTION       |
| On On                          | On On                        |

- NOTE: The router's FAKRA connector will only be mated once during this procedure. The FAKRA connector on the GNSS antenna is rated for up to 100 mating cycles. To avoid false negative test results due to a worn out GNSS antenna FAKRA connector, ensure the GNSS antenna connector has not exceeded 100 mating cycles.
- Step 3: Observe the GNSS LED pattern and if the LED flashes red fast or slowly your router is affected. Alternatively, for deployed routers with active GNSS antennas, where it is difficult to observe the LEDs, ALMS/AirLink OS will indicate "Disconnected" or "Short" in the "GNSS ANTENNA STATE" field on affected routers.
  - Status / Monitoring → Services → Location → GNSS ANTENNA STATE

**Step 4:** Affected routers must be returned for replacement. Note that due to the nature of the manufacturing issue, functioning XR routers will remain functional in the future.

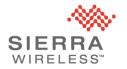

#### Appendix C: How to Disable Your GNSS

All routers not requiring GNSS can be deployed by disabling the GNSS. It is a normal best practice to disable GNSS when you don't require GNSS.

To disable the GNSS using ALMS or AirLink OS, navigate to Services  $\rightarrow$  Location  $\rightarrow$  General

- 1. Set GNSS ENABLE Off
- Set GNSS ANTENNA BIAS Off
   Set GNSS ANTENNA DETECTION Off
- 4. Click "Save" to apply the setting

| Location ><br>General          |                              |
|--------------------------------|------------------------------|
| GNSS ENABLE                    | GNSS STATE                   |
| Off                            | Location Fix Acquired        |
| GNSS FIRMWARE SELECTION MODE   | GNSS CURRENT FIRMWARE        |
| C Automatic                    | Dead Reckoning (4.7.17.1.13) |
| LOCATION CONSTELLATION         |                              |
| GNSS(GPS,Galileo,QZSS,GLONASS) |                              |
| GNSS ANTENNA BIAS              | GNSS ANTENNA DETECTION       |